# 3 軸加速度-高度計感應器

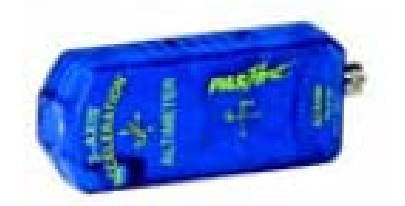

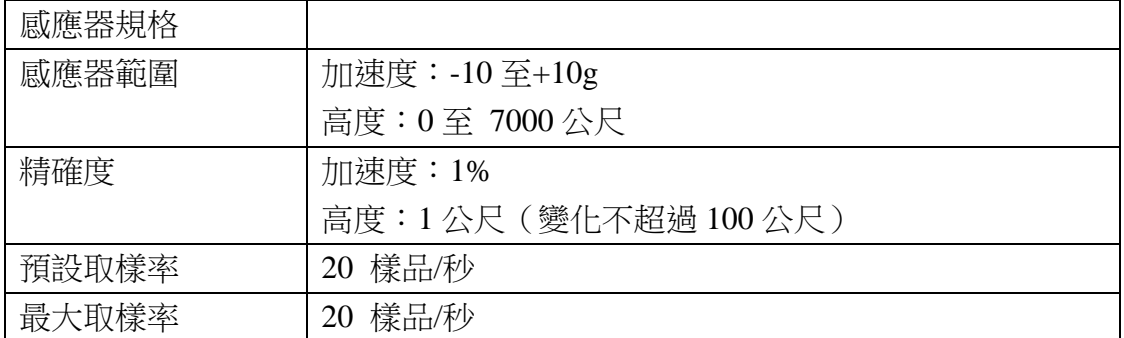

註:高度指的是高於海平面的高度。

加速度高度計感應器指南:

加速度高度計感應器量測的是加速度,單位為 m/s/s 或 g。量測的是三軸:x,y,z、 以及高度。

## 其他必須儀器:

- 1. PASPORT 主機介面、電腦。
- 2. DataStudio 軟體

### 儀器設定:

- 1. 將 PASPORT 主機介面接至電腦。
- 2. 將感應器接到 PASPORT 主機上。
- 3. 開啟 DataStudio 軟體。

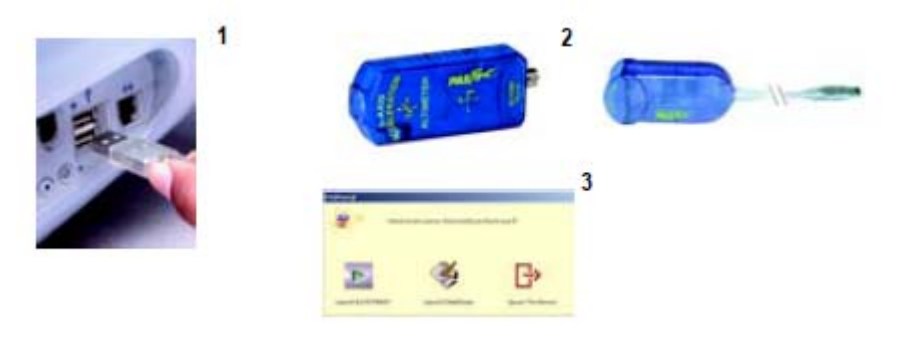

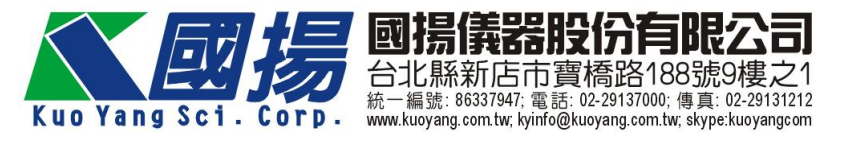

#### 感應器歸零

在 DataStudio 軟體(1.8.5 以上版本)的視窗下,按下啟動鍵,3 軸加速度高度計感 應器將會自動歸零。。在實驗設定視窗下已有提供歸零功能:

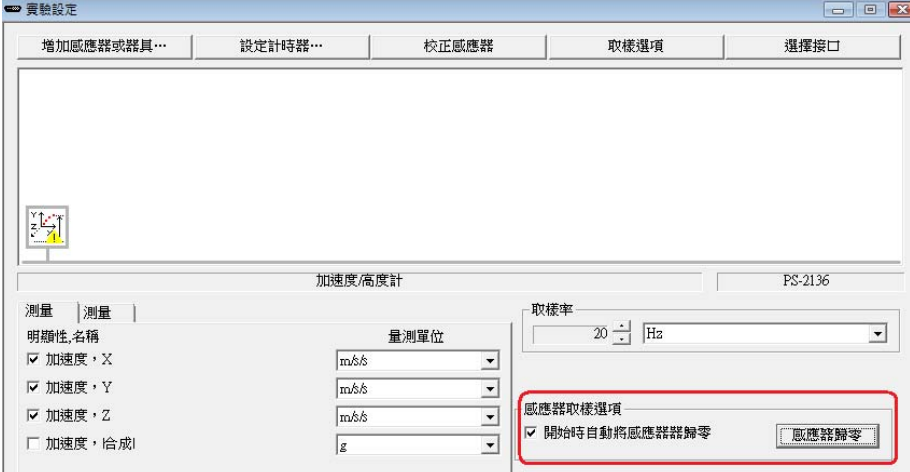

在教室內利用 3 軸加速度高度計感應器量測收集數據

- 1. 將 3 軸加速度高度計感應器接到主機上。
- 2. 將主機接到電腦上,並開啟電源。
- 3. 將感應器按實驗所需進行定位。
- 4. 開啟 DataStudio 軟體,按下啟動開始收集數據,按下停止來終止數據收集。

#### 實驗教室內的活動

- 1. 利用延長線將 3 軸加速度高度計感應器接到主機上。
- 2. 將 3 軸加速度高度計感應器架設在滑車上。
- 3. 將軌道給予一定的斜度。並將滑車放置在軌道高的一端。
- 4. 開啟 DataStudio,接下啟動鍵,並讓滑車沿軌道由高處滑動至軌道的底部。
- 5. 當滑車到達底部時,按下停止鍵,停止收集數據。此時另一個實驗同伴要在 軌道底端接住滑下的滑車。
- 6. 將步驟 3-5 重複數次。
- 7. 觀察數據圖表,請描述當滑車滑下時的加速度情形。
- 8. 將重複實驗所得到的數據作一平均值,並予理論值進行比較(已知高度與角 度)。
- 9. 選作:改變高度與斜度,重複上述步驟,以探索高與與斜度對加速度的影響。

#### 在戶外使用 **3** 軸加速度高度計感應器

如果要在戶外使用 PS-2136 加速度高度計感應器,並需要搭配背心 PS-2520 及具

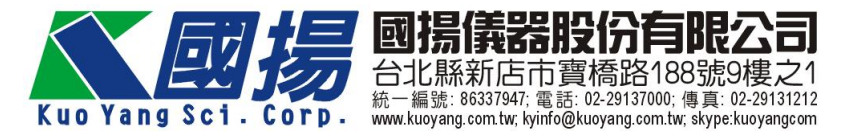

有數據顯示的住機介面如 GLX (PS-2002)、SPARK(PS-2008)。

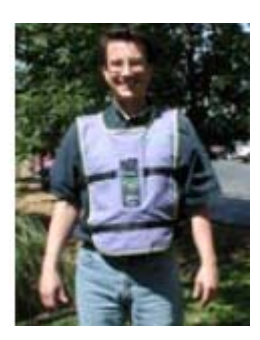

#### 步驟

1. 將 3 軸加速度高度計感應器接到主機上。

2. 將主機連同感應器放置背心。將主機螢幕視窗朝外,以便清楚觀察數據。

- 3. 將背心穿好並繫緊。
- 4. 開啟主機電源(注意:若一段實驗沒按下記錄鍵,主機會進入休眠狀態。)
- 5. 進入遊樂園搭上雲霄飛車或是你想要進行的活動。

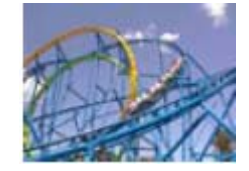

6. 按下"記錄/停止"鍵開始記錄數據

- 7. 開始進行你想要的活動,此時已開始記錄數據。
- 8. 當活動進行完畢後,再次按下"紀錄/停止"鍵停止數據記錄。
- 9. 進入教室內,將數據匯至電腦,或者直接在主機上進行數據分析。

#### 建議活動

遊樂園探索:利用3軸加速度感應器,可以讓學生清楚的看到他們所經歷的加速 度,例如雲霄飛車、海盜船。

高空跳傘:利用 3 軸加速度感應器可以量測由高空跳落後高度的改變以及加速度 的狀態。

滑雪:利用 3 軸加速度感應器來量測滑雪時改變數據時的高度以及加速度狀態。

拋射球體:將 3 軸加速度感應器放置在一個適當球體內,並將球拋出,可以量測 到球被拋出後的高度以及加速度變化情形。

注意:高度的數據是根據壓力感應器所得到的,其所依據的是海平面的標準壓力 值。如果你周遭的環境與參考值不同,高度值有可能會是負值。

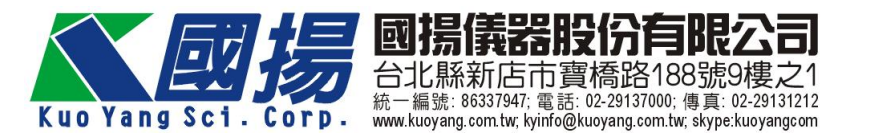

## 樣品數據

**Height (meters)**  $\overline{\mathcal{D}}$  $15 -$ 10 **F**  $\epsilon$  $Tme(s)$  $150$ 160  $170$ 180  $195$ 2 I D 230 Acceleration (resultant) (m/s/s)  $\frac{1}{2}$ 40 W 20 -tumate)  $110$  $170$ 

下圖為在遊樂園中坐在雲霄飛車所得的數據:

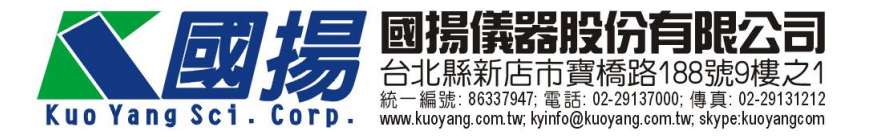